#### **ABERTURA E FECHAMENTO DE CAIXA**

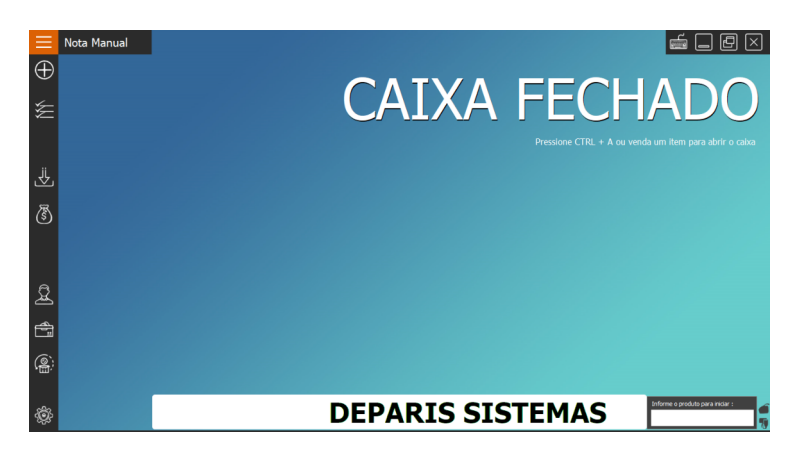

Para iniciar o caixa utilize a função **CTRL + A** 

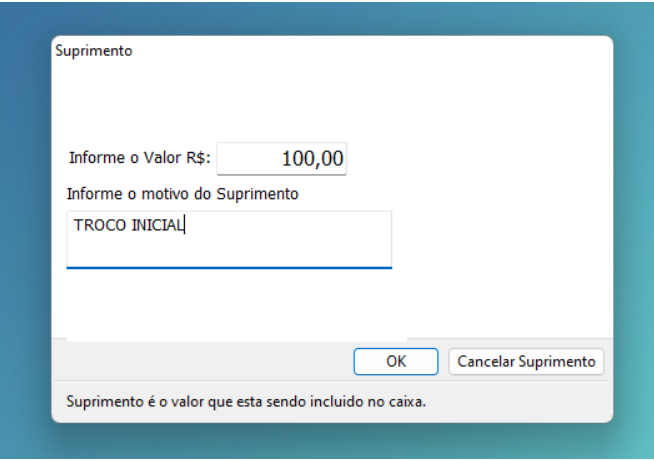

Informe o valor inicial do caixa (TROCO UTILIZADO PELO OPERADOR DO CAIXA), é recomendo informar texto para conferencia futura do caixa.

## **Fechamento de Caixa**

Utilize a tecla **CTRL + F** para iniciar o fechamento do Caixa.

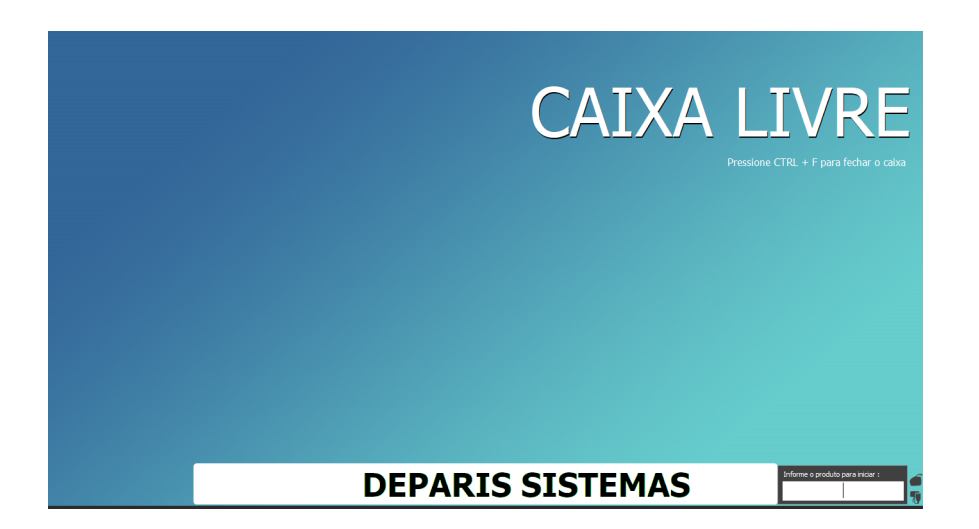

#### Em seguida confirme o encerramento do turno

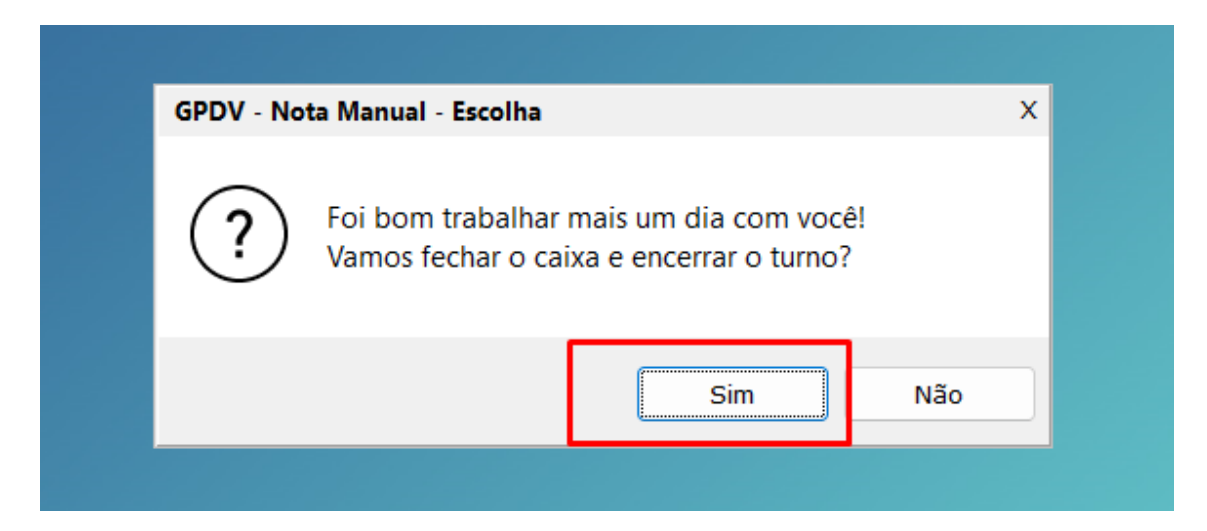

Na Sangria apenas informe o valor em dinheiro em caixa**, todo valor em dinheiro deve ser informado.** 

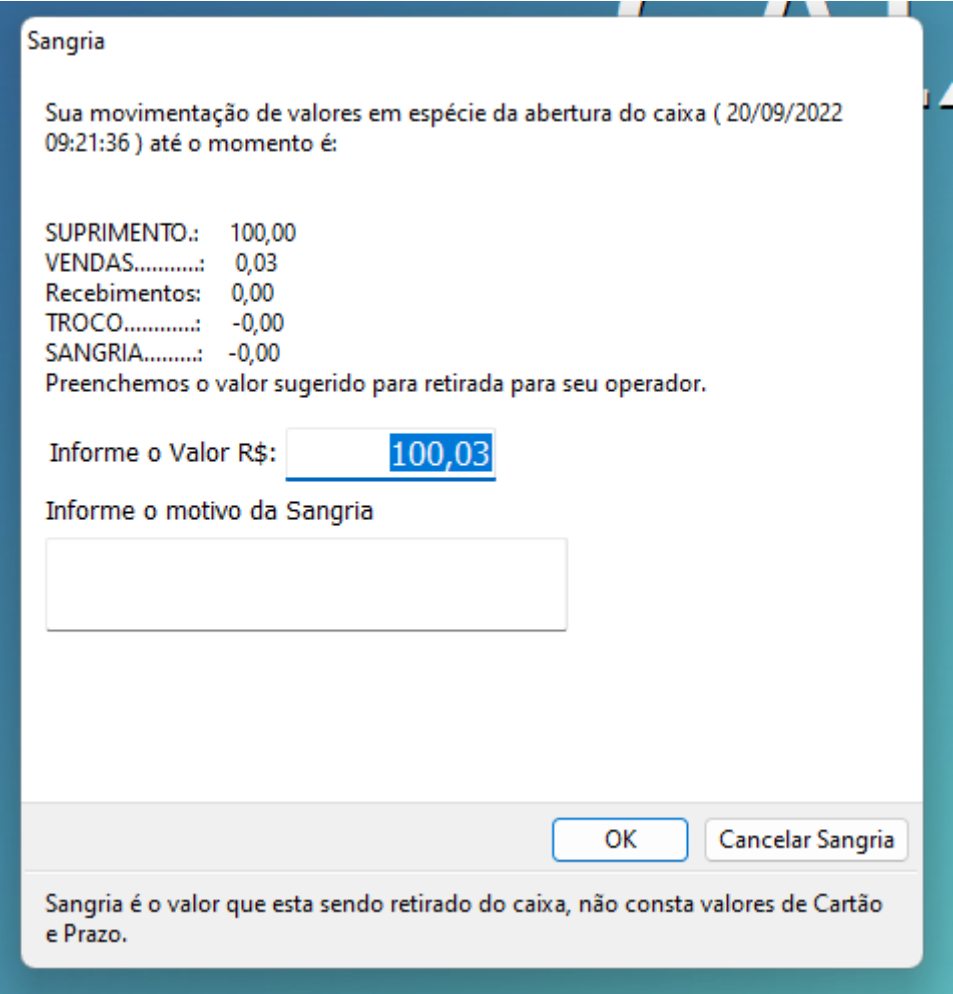

## DEPARIS SISTEMAS – ELABORADO POR THIAGO

Na tela de fechamento de espécies informe os valores conferidos, recomendados conferir direto na máquina de cartão ou no sistema de conferencia das espécies cartão, pix, etc..

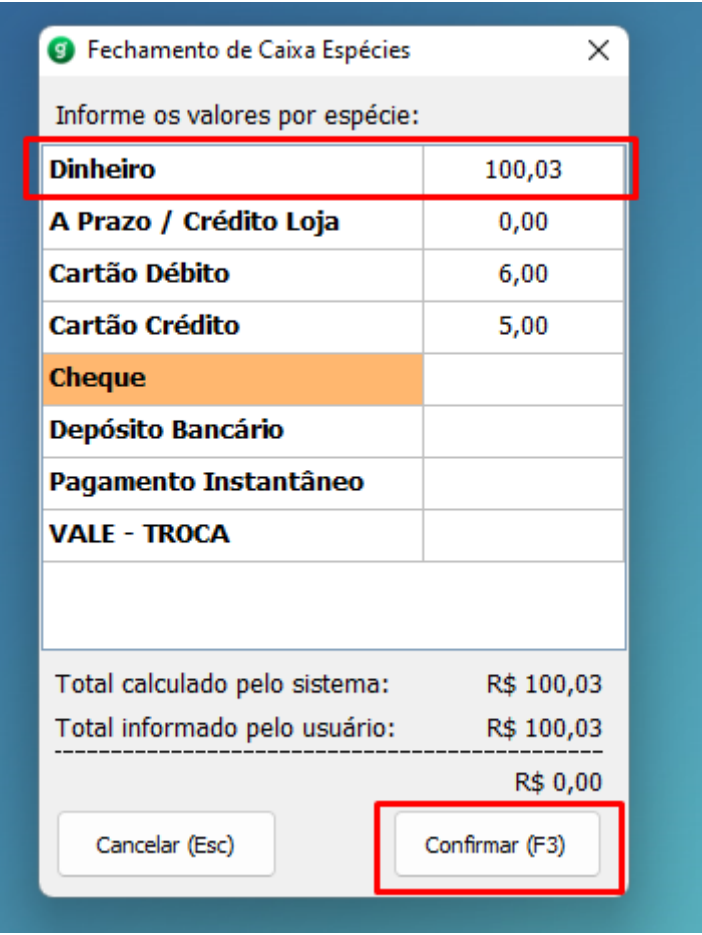

Caso tenha dúvidas entrar em contato com o nosso suporte:

# **(49) 99905-3085**

## **DEPARIS SISTEMAS**

**Comercial: (49) 99180-9991 Financeiro: (49) 99955-0206 Administrativo: (49) 99946-4864 Suporte: (49) 99905-3085**